## **Методические указания по заполнению КАРТЫ ЗАКАЗА на вычислители ТМК-Н30 и ТМК-Н130**

Заполнение карты заказа вычислителя ТМК-Н130 рекомендуется выполнять в следующей последовательности:

1. Выбрать схемы измерений тепловой энергии Q1 и Q2 (см. таблицу И.1 руководства по эксплуатации).

*Примечание. При выборе схем измерений тепловой энергии: для схем 1.х...4.х, выбор схемы для каждого канала Q1, Q2 является независимым; для схем 5.х, для каналов Q1 и Q2 выбирается одинаковая схема; для схем 6.х канал Q2 всегда будет отключен.* 

Определиться с необходимостью использования дополнительного канала V5 для учета потребления холодной воды. Заполнить таблицу 1 карты.

- 2. Задать в таблицах 2,3 и 4 карты параметры измерений каналов расхода, температуры и давления в соответствии с характеристиками подключаемых ПР: *Примечания*
- *Значения параметров договорных минимальных и пороговых параметров используются, если задействован соответствующий канал измерения;*
- *Если требуется формирование канальных НС, необходимо, чтобы они не были отключены в дополнительных настройках ТС (см. таблицу 9 карты).*

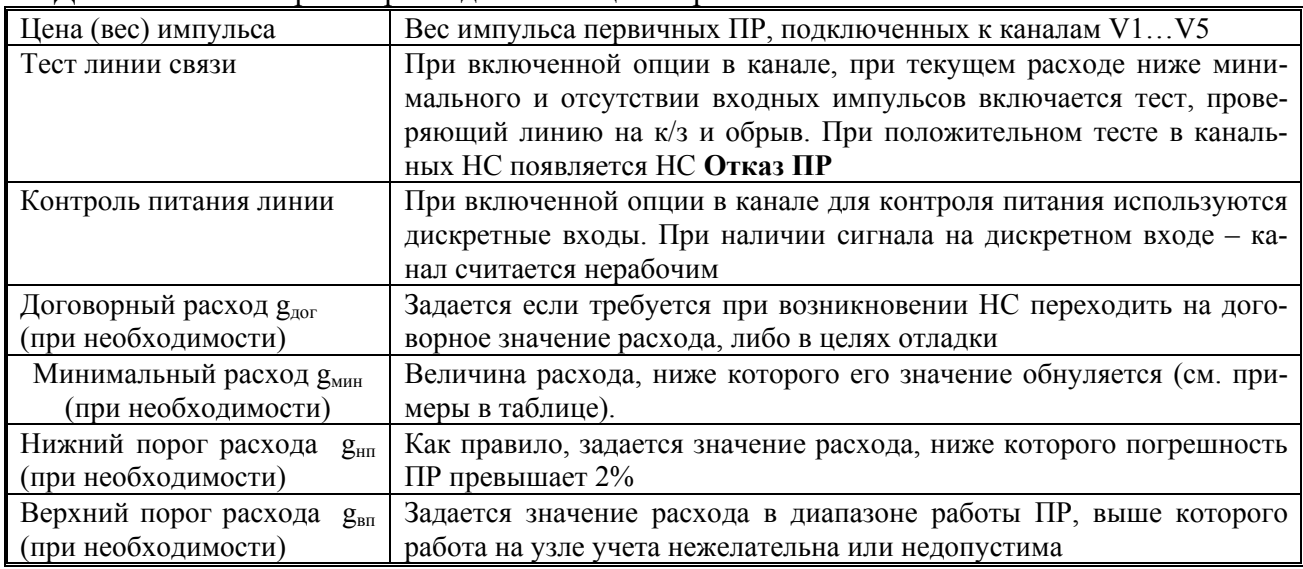

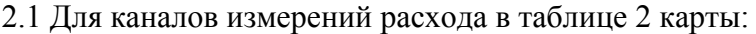

## *Примечание*

- *При задании расходов gдог gмин gнп gвп в вычислителе следует руководствоваться критериями, приведенными в качестве примера в таблице.* 

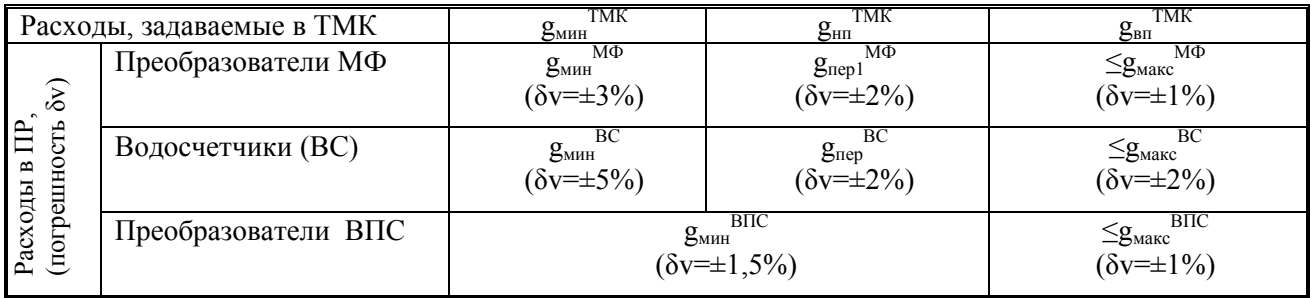

2.2 Для каналов измерений температур в таблице 3 карты:

|                                                                                           | 2.2 Для каналов измерении температур в таолице 3 карты:                                                                             |
|-------------------------------------------------------------------------------------------|----------------------------------------------------------------------------------------------------|
| НСХ ТСП                                                                                   | НСХ подключенного термопреобразователя сопротивления                                                                                |
| Договорная температура t <sub>лог</sub>                                                   | Задается, если требуется при возникновении НС переходить на                                                                         |
| (при необходимости)                                                                       | договорное значение, либо в целях отладки                                                                                           |
| Нижний порог температуры t <sub>нп</sub>                                                  | Задаются (при необходимости) пороговые значения в рабочем                                                                           |
| Верхний порог температуры t <sub>вп</sub>                                                 | диапазоне измеряемых температур, при которых работа узла уче-                                                                       |
|                                                                                           | та нежелательна или недопустима.                                                                                                    |
| 2.3 Для каналов измерений давлений в таблице 4 карты:                                     |                                                                                                    |
| Максимальное давление Р <sub>макс</sub>                                                   | Верхняя граница давления измеряемого ПД в соответствующем кана-                                                                     |
|                                                                                           | ле                                                                                                    |
| Ток датчика                                                                               | Диапазон выходного тока ПД в соответствующем канале                                                                                 |
| Договорное давление Р <sub>дог</sub>                                                      | Задается, если требуется при возникновении НС переходить на дого-                                                                   |
| (при необходимости)                                                                       | ворное значение давления, либо в целях отладки                                                                                      |
| Нижний порог давления Рнп                                                                 | Задаются (при необходимости) пороговые значения в рабочем диапа-                                                                    |
| Верхний порог давления Р <sub>вп</sub>                                                    | зоне измеряемых давлений, при которых работа узла учета нежела-                                                                     |
|                                                                                           | тельна или недопустима.                                                                                                    |
| Задать общие параметры измерения для всего вычислителя в таблице 5:                       |                                                                                                    |
| Единица измерения теп-                                                                    | Задается единица измерения тепловой энергии: ГДж или Гкал                                                                           |
| ловой энергии                                                                             |                                                                                                    |
| Автоперевод на<br>зимнее                                                                  | Автоматический переход на летнее (зимнее) время в последнее воскре-                                                                 |
| (летнее) время                                                                            | сенье марта (октября)                                                                                                    |
| День формирования ме-                                                                     | День по окончанию которого формируется месячный архив. Если                                                                         |
| сячного архива                                                                            | значение равно 31 то месячные интервалы будут совпадать с                                                                           |
|                                                                                           | календарными месяцами                                                                                                    |
| Восстановление архива                                                                     | При включенной опции восстанавливаются страницы архива за интер-                                                                    |
|                                                                                           | вал времени отсутствия питания. В зависимости от настройки ТС пока-                                                                 |
|                                                                                           | энергии<br>часовых счетчиков<br>тепловой<br>заполняются<br>либо<br>зания                                                            |
|                                                                                           | договорными, либо нулевыми значениями. Восстановление происходит                                                                    |
|                                                                                           | после включения прибора во время синхронизации рабочего времени с                                                                   |
| Автоматическая                                                                            | системным.                                                                                                    |
| смена<br>периода                                                                          | Включение /выключение опции автоматической смены периода тепло-<br>потребления. В зависимости от периода используются зимние/летние |
|                                                                                           | договорные параметры холодной воды на источнике тепла t <sub>xB</sub> и P <sub>xB</sub>                                             |
| Разрешение на ввод паро-                                                                  | При разрешенном вводе возможен переход с помощью пароля в режим                                                                     |
| ЛЯ                                                                                        | НАСТРОЙКА. Факт входа в режим фиксируется в журнале оператора                                                                       |
| Период измерений темпе-                                                                   | Задается периодичность измерений температур и давлений из предла-                                                                   |
| ратур и давлений (только                                                                  | гаемого ряда. Увеличение периода увеличивает ресурс батареи питания                                                                 |
| для ТМК-Н30)                                                                              |                                                                                                    |
| Задать параметры холодной воды, используемой для подпитки на источнике тепла в таб-<br>4. |                                                                                                    |
| лице 6 (при необходимости)                                                                |                                                                                                    |
| Договорная температура                                                                    | Договорная температура холодной воды, используемой для подпитки                                                                     |
| холодной воды                                                                             | на источнике тепла в летний (зимний) период                                                                                         |
| Договорное давление хо-                                                                   | Договорное давление холодной воды, используемой для подпитки на                                                                     |
| лодной воды                                                                               | источнике тепла в летний (зимний) период                                                                                            |

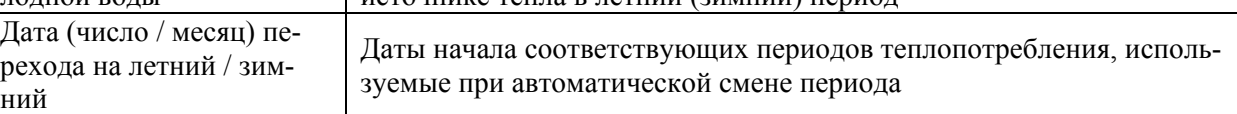

# 5. Задать настройки для ТС в таблице 7 (при необходимости)

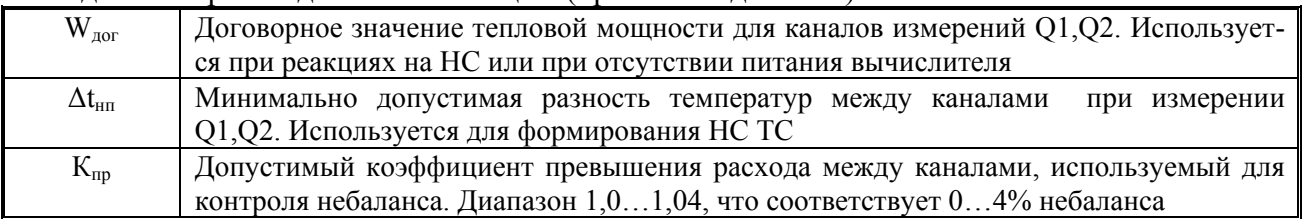

- 6. Сформировать маски флагов внешних событий в таблице 8 карты. Заполняется, если необходима реакция ТС на какое либо внешнее событие. Список внешних событий приведен в таблице 3.2 руководства на вычислитель
- 7. Задать, в таблице 9 карты, дополнительные настройки ТС, связанны с отключением канальных НС по порогам расходов, температур и давлений, контроля небаланса расходов и осреднения температуры и давления при останове ТС. Описание дополнительных настроек ТС приведено в таблице Д3-1.2 руководства на вычислитель.
- 8. Указать в таблицах 10 и 11 карты необходимые реакции на **канальные НС** и **НС ТС**. Описание НС приведено соответственно в таблицах 3.3, 3.4, а описание реакций в таблицах 3.5, 3.6 руководства на вычислитель.
- 9. При необходимости учитывать времена определенных НС масками указать события (**Событие 1… Событие 4**) в таблицах 10, 11 и 12. Появление события фиксируется в архиве и вызывает установку соответствующего флага во флагах событий ТС и счет времени каждого события Тсоб. Пример формирования масок событий приведен в разделе 6.7 руководства на вычислитель.

# Карта заказа вычислителей ТМК-Н30 и ТМК-Н130 (лист1)

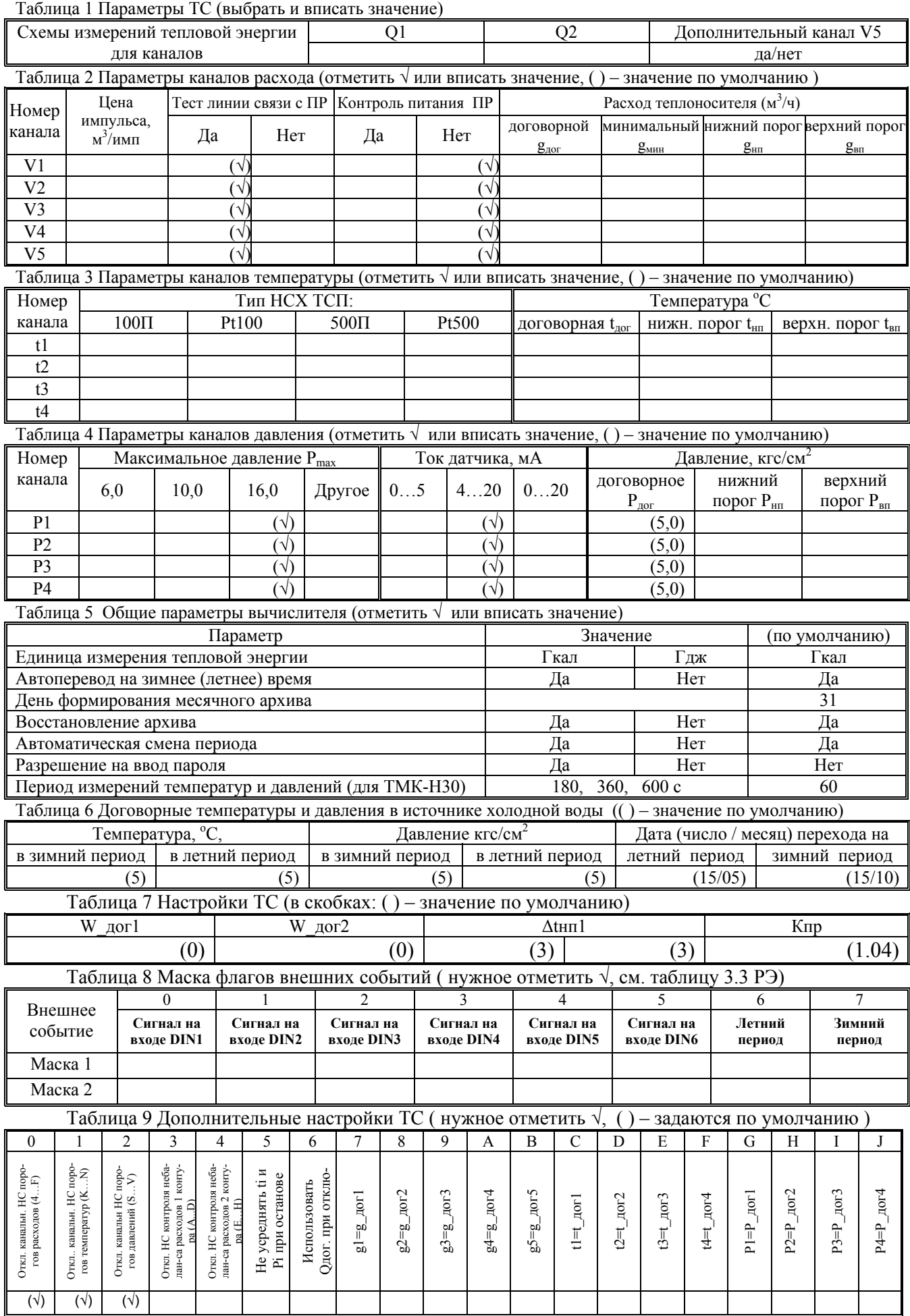

#### Карта заказа вычислителей ТМК-Н30 и ТМК-Н130 (лист2)

Таблица 10 Настройка реакций на канальные НС и событий канальных НС ( нужное отметить √, ( )-по умолчанию )

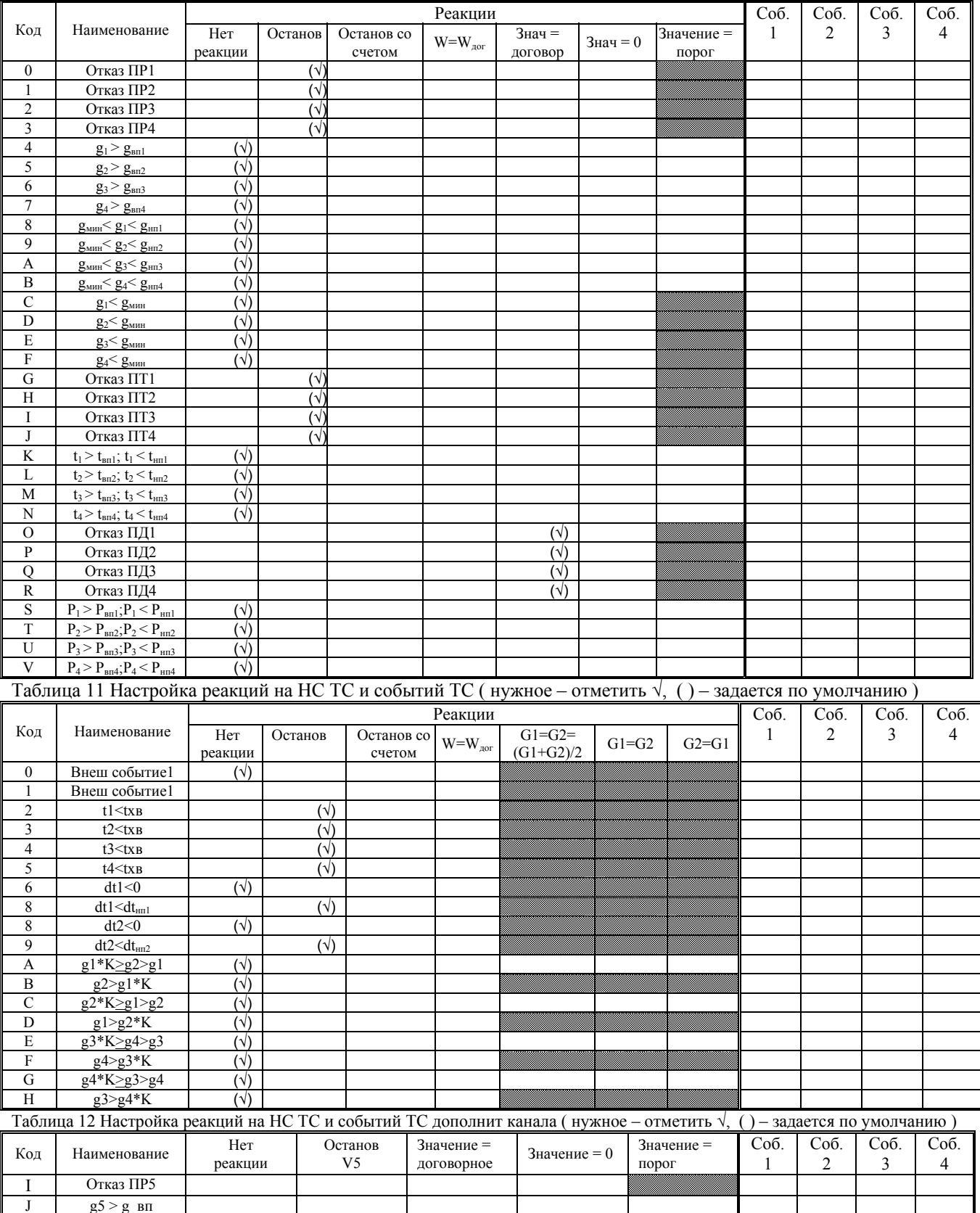

К  $g \text{MH} < g < g \text{HH}$ L  $g < g_M$ мин

Заказчик\_\_\_\_\_\_\_\_\_\_\_\_\_\_\_\_\_\_\_\_\_\_\_\_\_\_\_\_\_\_\_\_\_\_\_\_\_\_\_\_\_\_\_\_\_\_\_\_\_\_\_\_\_\_\_\_\_\_\_\_\_\_\_\_\_\_\_\_\_\_\_\_\_\_\_\_\_\_\_\_\_ (Город, наименование предприятия, почтовый адрес, контактный телефон/факс, подпись <sup>с</sup> расшифровкой <sup>и</sup> дата)